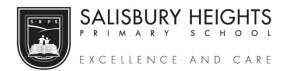

## **OSHC**

9 Ward Street Salisbury Heights SA 5109 Phone: 08 82811700 Email: oshc.shps353@schools.sa.edu.au

**Dear OSHC families** 

To continue to be able access your FullyBooked OSHC account page, to add, change, or check on your bookings you should first enter the following URL to the address bar in your search browser / Google, or to your Google search bar on your mobile phone:

## https://shpsoshc.fullybookedccms.com.au/family/

(You can copy and paste the link into your search bar / browser)

The address URL will open the log in page for your log in details, before you log in you are to save it to your browser as a favourite on your computer, or if on a mobile phone, *after* you have created your account, then you can save it to your home screen. To do this please follow the steps below:

If on a computer simply click the star on the right end of the top address bar and follow the prompts to save it as a bookmark or favourite.

If on a mobile phone you should:

On an Android tap the three dots on the right and click "Add to home screen" from the menu.

On an Iphone tap the share icon at the bottom and then click "Add to home screen" from the menu.

If this does not work you should google how to "Add a URL to your home screen on.......(Whatever your device / phone is called).

If you are having any further issues accessing your account and bookings page please contact OSHC and ask for a call back from Carly on 8281 1700.

**Kind Regards** 

Carly Hendry

Salisbury Heights OSHC - Director